# EXAS INSTRUMENTS

# **HOME FINANCIAL DECISIONS**

## **SOLID STATE CARTRIDGE**

A step-by-step guide to evaluating everyday financial questions. Helps you make informed decisions regarding general loans, home and car buying, and personal savings.

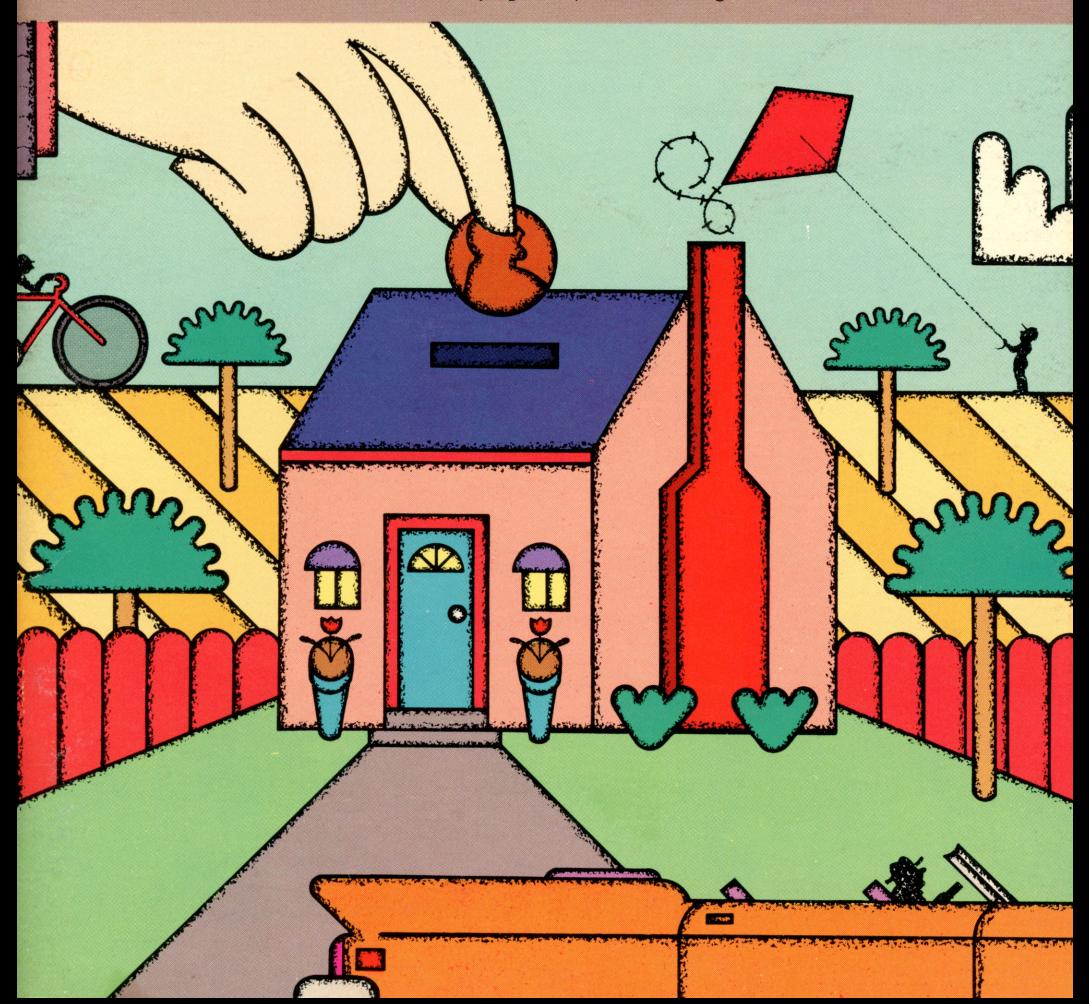

### *Quick Reference Guide*

Note that the key sequences required to access special functions depend on the type of computer console you have. Important keystroke sequences are summarized here for your ''quick reference.''

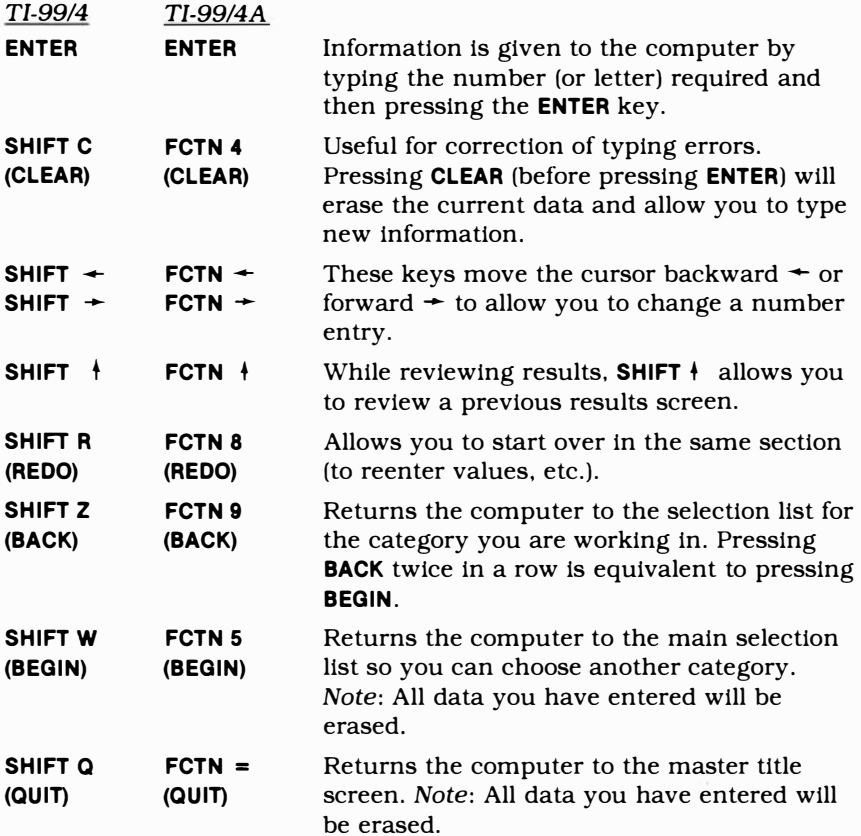

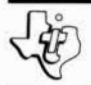

# *Home Financial Decisions*

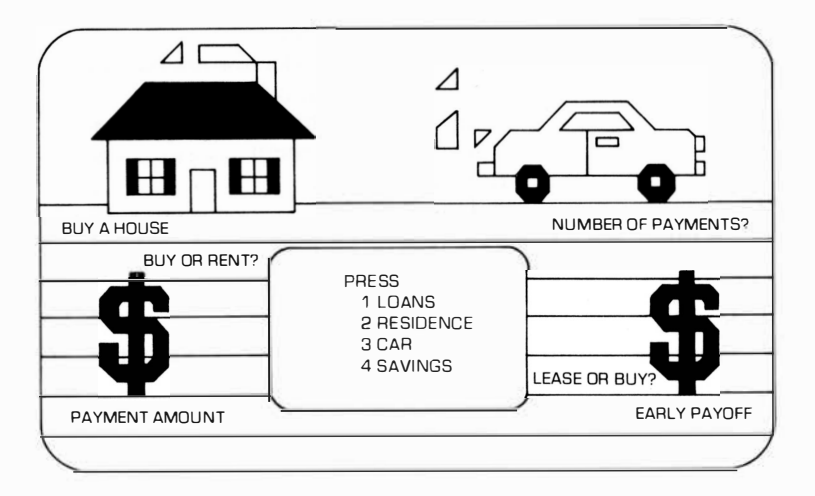

**This** *Solid State Software* TM **Command Module is designed to be used with the Texas Instruments Home Computer. Its preprogrammed solid-state memory expands the power, versatility, and capability of your Home Computer.** 

Copyright  $\in$  1979 Texas Instruments Incorporated Command Module program and data base contents copyright  $\epsilon$  1979 Texas Instruments Incorporated. See important warranty information at back of book.

#### TABLE OF CONTENTS

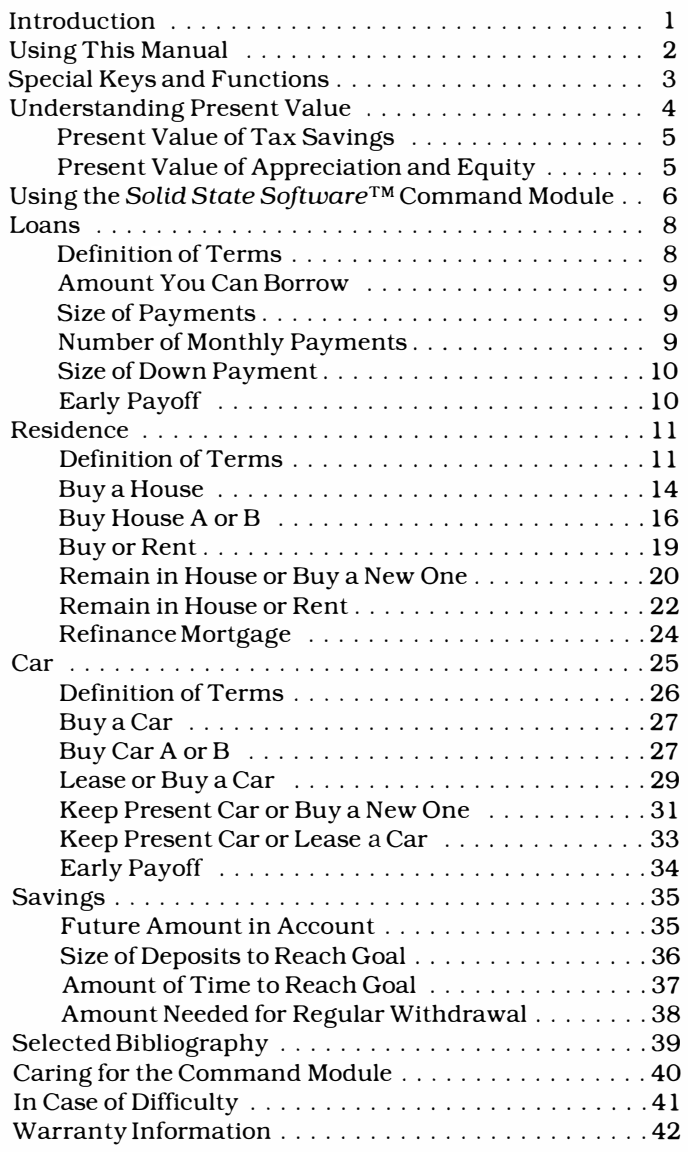

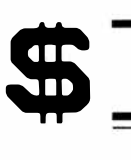

#### INTRODUCTION

Ready to buy a new house, but concerned about the amount of the payments? How much do you need to save per month for the next ten years to have \$8000 set aside for four years of college for your child? You're considering leasing a car  $-$  but what are the financial differences between leasing and buying? The Home Financial Decisions Command Module can help you answer these questions  $-$  and many more.

This module lets you explore a wide variety of financial decisions in each of these categories:

- Loans
- Residence
- Car
- Savings

The Loans section has been designed to help you in evaluating payment and interest alternatives. The Residence section helps you determine everything from the size of a monthly house payment, to which house is a better financial buy, to the considerations involved in renting or buying your home. The Car section can help you evaluate a new car loan, the cost of your present car versus buying a new one, and the whole question of car leasing. The last section, Savings, lets you evaluate and schedule your savings plans. These are just a few of the options the module provides.

Because there are numerous alternatives available, we've arranged this book to make these options easy to explore. In each case, the Command Module prompts you through the inputs needed to evaluate the alternatives. All you have to do is type in the information as requested and press the **ENTER** key. The computer then calculates the results for you. Since the module is not designed for use with a cassette, diskette, or printer, we recommend that you write down each result so that you can compare all of your alternatives.

**USING THIS MANUAL** 

**Before you begin using the module, there are two important sections of this book that should be reviewed. The first is a brief Keyboard Tour of the special keys and functions that work with this module. The second important section is Understanding Present Value. Present value comparisons are used in the Residence and Car sections to allow proper comparisons of alternative cash flow situations.** 

**The manual then continues into each of the four major categories: loans, residence, car, and savings. Each of the categories is divided into these sections:** 

- **Options** available
- **■ Definitions of Terms**
- **■ Inputs required (by option)**
- **Solution outputs (by option)**

**Each option is presented in a straightforward, step-bystep sequence. You'll see each of the inputs the computer asks you to enter, and each of the solution outputs given by the computer. For your convenience, a**  *sample* **set of values is given in the margin to the left of each step, in case you want to practice before trying out your own data. The inputs are indicated in this manual by►; the outputs are indicated by** ◄.

**The terminology used in this module is designed to be self-explanatory. However, any special terms or unique usages are explained in the Definition of Terms section included in each category.** 

**When you're ready to use a particular program in the module, it's a good idea to check through the list of inputs needed before beginning. Most of this information can be readily obtained from records, loan companies, etc., but some of the values (such as home appreciation rate) must be estimated.** 

**The module is designed to let you repeat a section so that you can change various inputs to see the effect on the solution. This "What if?" capability gives you flexibility for determining the best alternative in many financial situations. You can evaluate the effect of changing interest rates, down payment amounts, tax rates, and many other data inputs. Reasonable real-life values should be used as inputs because the computer analysis will naturally only be as valid as your input information.** 

**SPECIAL KEYS AND FUNCTIONS** 

\$

**ENTER Information is given to the computer by typing the number (or letter) required and then pressing the ENTER key.** *Note:* **All percentage amounts (interest, tax, etc.) should be entered as annual percentages ( 12, not .12).** 

#### **CURSOR The screen shows a flashing symbol (cursor) or character to tell you when and where to type information for the computer.**

**Once you have entered values in a problem, the computer remembers these numbers. As each choice appears, the first digit of the stored value will flash. If you want to keep that value, press the ENTER key. If, however, you want to change to a new number, type in the new value, and press ENTER.**

#### ■ **The "end-of-field" symbol indicates that you have entered all of the characters allowed.**

**SHIFT C If you make a typing error and have not pressed ENTER, press SHIFT C to erase the current data and then type the new information.** 

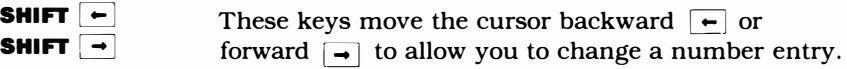

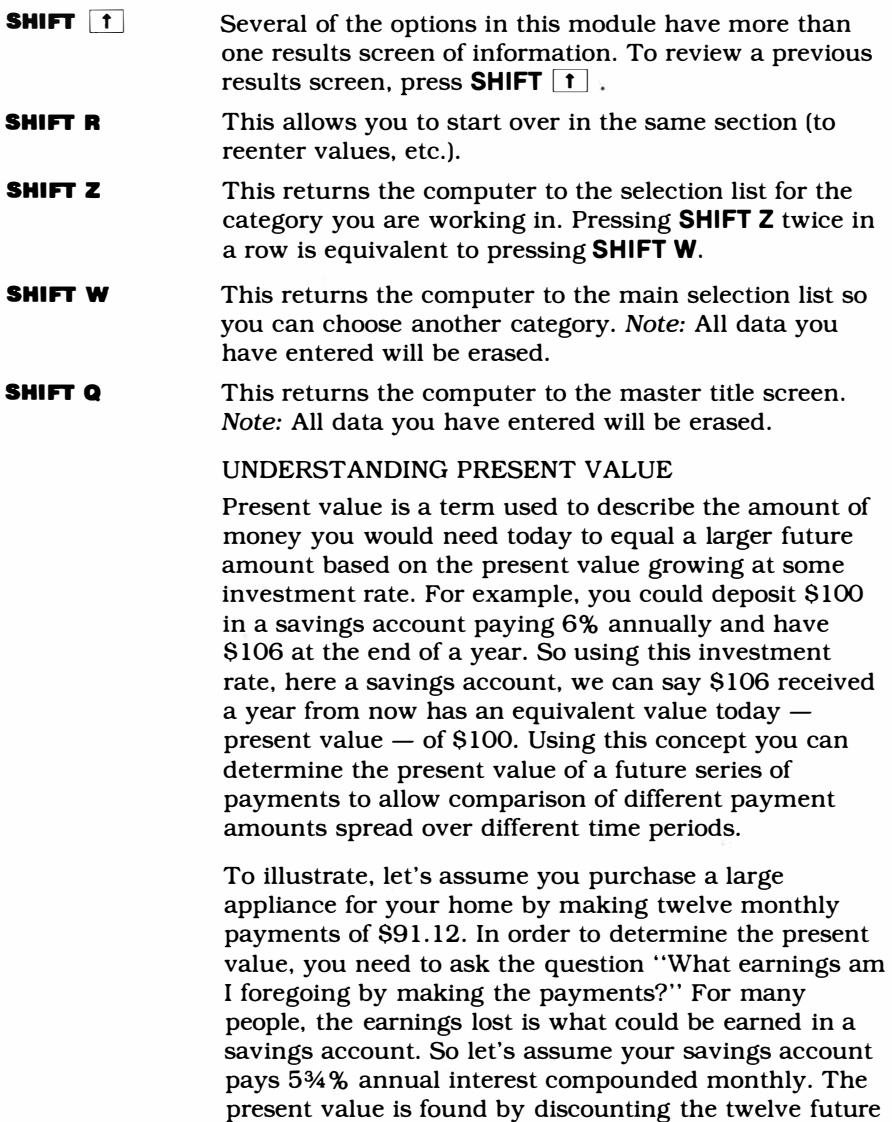

**payments back to today, and it is equal to \$1,060.13. This amount is the appliance's cost to you in terms of** 

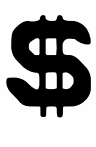

**present value. Another way to explain it is: If you deposited \$1060.13 today in a savings account paying 5¾% annual interest compounded monthly, you could withdraw \$91.12 at the end of each month for the next twelve months. The present value therefore takes into account the money you forego earning with an alternative investment.** 

**Whenever you 're evaluating the cost of a financial situation, you must also consider your** *lost alternative.* **That is, if your money is tied up in one situation, you lose any earnings you could make on that money if you had invested it in some other way. Since a savings account is a common alternative, the module program asks you to input your savings account annual interest rate. The program uses that interest rate to find the present value of all costs and cash returns in the Residence and Car sections when comparisons are made.** 

#### **PRESENT VALUE OF TAX SAVINGS**

**Income taxes also play an important part in making investment decisions. When you buy a car or house and make monthly payments, you are paying interest. This interest, in many cases, is deductible on your tax return if you itemize deductions. In the case of a house purchase, property taxes are also deductible.** 

**In the residence and car sections, the programs compute the tax savings for each alternative (based on the income tax rate you enter), and calculate the present value using the alternative investment rate you specify. Therefore, the present value of the tax savings offsets part of the cost of buying a house or car.** 

#### **PRESENT VALUE OF APPRECIATION AND EQUITY**

**The residence and car programs assume that you sell the house or car at the end of the analysis period selected. For cars, the program reduces the costs involved by the present value of the car's expected resale value. For houses, you specify an annual percent**  **growth rate for appreciation in the value. The program computes the present value of the difference between the projected market value and the amount owed on the mortgage at the end of the analysis period. This represents the current value of the future house equity and offsets the present value of the various home owning costs.** 

**USING THE SOLID STATE SOFTWARE™ COMMAND MODULE** 

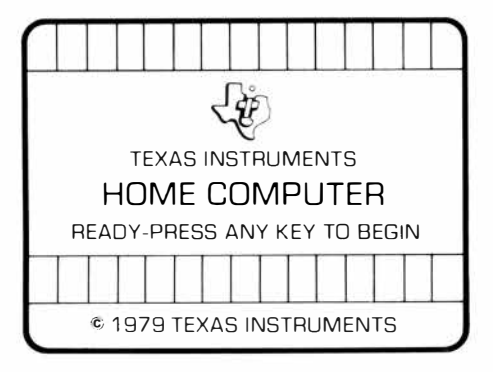

*Note:* **Be sure the module is free of static electricity before inserting it into the computer. See page 40.** 

**1. Tum the computer ON and wait for the master title screen to appear. Then slide the module into the slot on the console.**

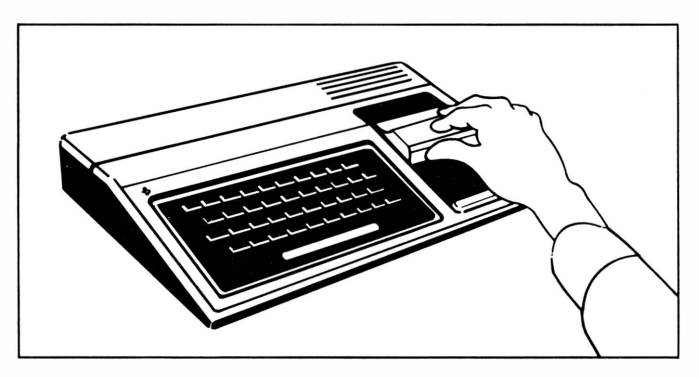

\$

An automatic reset feature is built into the computer. Any time a module is plugged into the console, the computer returns to the master title screen. *(Note:* All data and program material you have entered will be erased.) In rare instances if the module is accidentally removed from the slot while the module contents are being used, the computer may behave erratically. To restore the computer to normal operation, turn the computer console off, wait a few seconds, reinsert the module, and turn it on again.

2. Press any key to make the master selection list appear. Then press the number which appears next to Home Finance.

*Note:* To remove the module, *first* return the computer to the master title screen by pressing **SHIFT** Q. *Then* remove the module from the slot. If you have any problem inserting the module, or if it is accidentally removed from the slot while in use, please see "In Case of Difficulty" on page 41.

After you choose Home Finance, a title sequence appears, followed automatically by instructions for an "Easy 3 Step Use" of the module. Then you can choose one of four major options available, as indicated below.

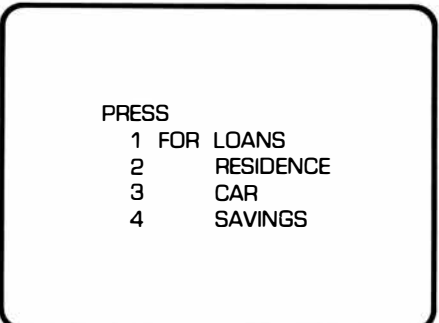

#### LOANS

In this section, the module will perform five types of conventional loan analyses.

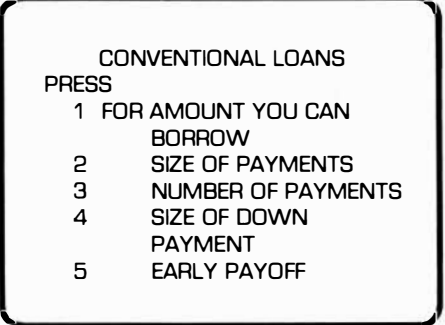

After selecting the desired option, you are asked to supply input values. When you have entered all the necessary inputs, the computer supplies the appropriate results. *Note:* All results are computed using compound interest techniques based on payments made at the *end*  of each compounding period.

#### *Definition of Terms*

Amount of All But the Last Payment, Amount of **Final Payment**  $-$  Usually loan payments are of equal amounts except for the last payment which may vary slightly. If all of the payments are equal, both results are shown, but with equal amounts.

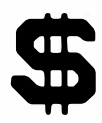

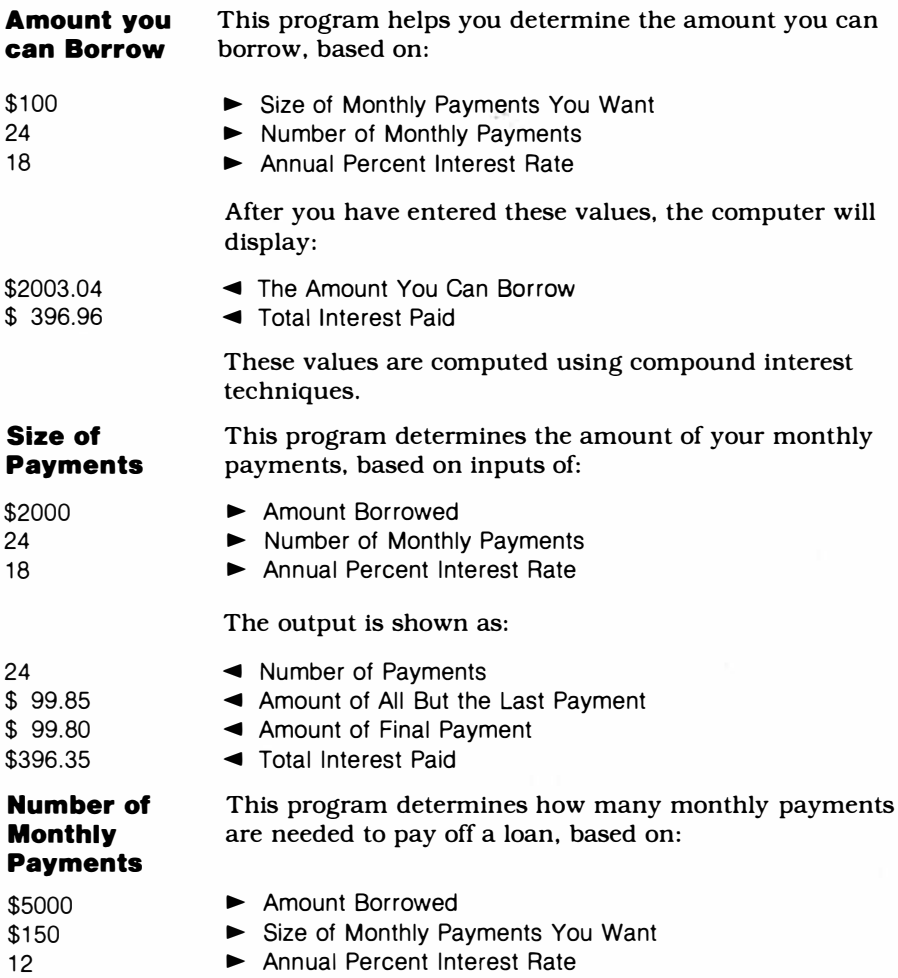

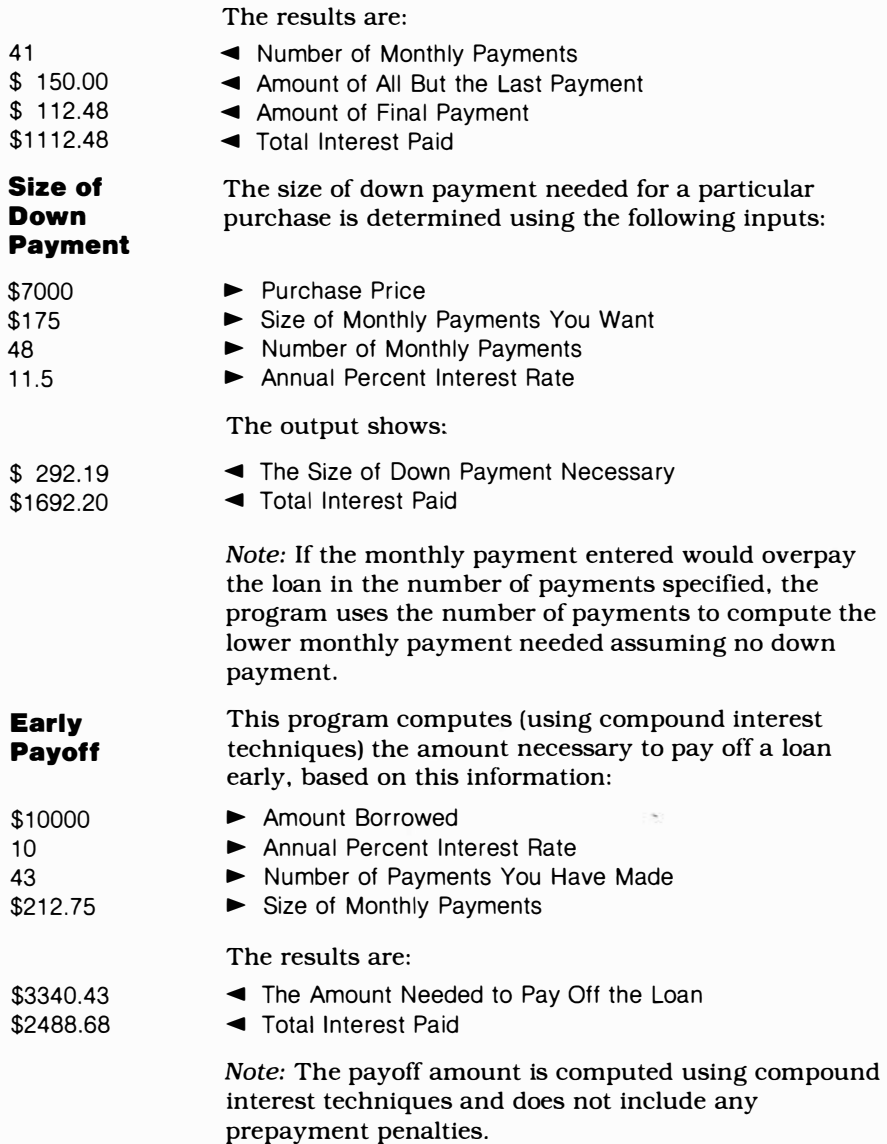

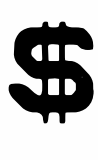

#### **RESIDENCE**

Six types of residence analyses are available .

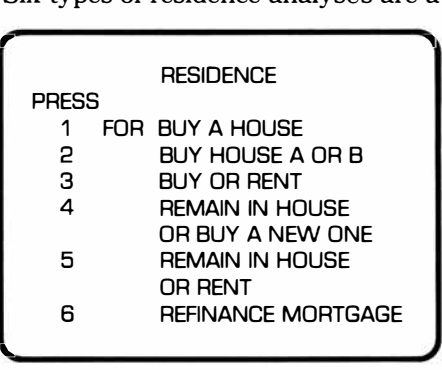

The results of the evaluations compare the total costs of each alternative. Because the analysis concentrates on costs, costs are shown as positive  $(+)$  values, and reduction of costs are shown as negative  $(-)$  values. These values are shown in terms of present value (see "Understanding Present Value").

#### *Definition of Terms*

**Appreciation**  $-$  The dollar amount your house increases in value over a set period of time, computed using the Expected Annual Percent Increase in Market Value.

**Closing Costs**  $-$  All costs incurred by the buyer of a house in order to obtain the mortgage. Any payments for points, title insurance, surveying fee, etc. should be included here.

**Equity - The sum of two values: the principal paid on a mortgage (including down payment) and the increase in market value resulting from appreciation. Equity is shown as the present value of the difference between the projected market value and the mortgage balance at the end of the analysis period.** 

**Expected Annual Percent Increase in Market Value - The expected annual appreciation rate. The program is designed to increase the market value by the percentage entered for each year in the analysis period used. This value should not be overstated because it has a significant effect on the final results.** (If **you expect no increase, just enter 0.)** 

**Fees on New Mortgage –** The cost of refinancing a **mortgage, which includes such items as origination fees and recording fees.** 

**Income Tax Bracket in Percent -** The tax rate used **in computing your federal income taxes. If you do** *not* **itemize deductions, enter O for this value.** 

**Insurance Payment (monthly)** — The monthly **insurance payment based on spreading the annual insurance cost (previously entered) in an escrow account.** 

**Market Value** – The value of the house at the end of **the analysis period.** 

**New Mortgage Amount –** The amount refinanced by **a new mortgage. It is used only in the refinancing option, and can be more or less than the existing mortgage. However, some states have restrictions on refinancing mortgages. Your lender can provide this information.** 

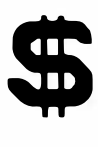

#### **Number of Months Between Closing and End of**

**Year - For calculations in the module, the first results are shown for this partial year, and the following years are on a calendar year basis. This simplifies tax computations.** 

**Number of Payments** — To find the total number of **payments, multiply the number of years in the loan by 12 months per year.** 

**Number of Years in this Analysis -** The number **you enter here tells the computer how many years you want to see in the analysis. Remember, however, that your tax rates, property taxes, insurance rates, and utilities will change over time. Therefore, the analysis period should normally be short (3 to 5 years). Partial years are entered as a decimal. For example, 2<sup>1</sup>/<sub>2</sub> is entered as 2.5.** 

**Prepayment Penalty –** Some mortgages have clauses **for an early payoff penalty. You can obtain this information from your contract or your lender.** 

**Principal Paid - The portion of your mortgage payments totalled over the analysis period which reduced the amount you borrowed. (Does not include interest, taxes, or insurance.)** 

**Property Taxes (monthly) - The program computes the monthly property tax payment, based on spreading the annual property tax amount paid into an escrow account.** 

Savings Account Interest Rate  $-$  The alternative interest rate (savings account or investment) you can earn on the money if it's not used for a residence (see "Understanding Present Value" for more details).

Tax Savings  $-$  This amount represents the estimated dollars you save in income taxes (if you itemize deductions). It is calculated by multiplying the sum of property taxes and interest by the tax rate you enter.

**Buy a House** This program helps you estimate the costs of buying a house and thus quickly evaluate your ability to cover the yearly cash outflows. The program computes the total monthly payment and yearly projections of the various cash costs. It also computes the interest paid each year (for your tax returns), the equity build-up resulting from principal payments and increases in market value, and the end-of-year loan balance. You can also estimate the yearly tax savings resulting from buying the house.

> While most of the input values for these programs are available from your Realtor or lender, you can vary the estimates to determine their effect if you have doubts about a value. Once the program has been run, you only need to reenter the values you want to change in evaluating alternate situations.

**Provide the following information when asked by the program:** 

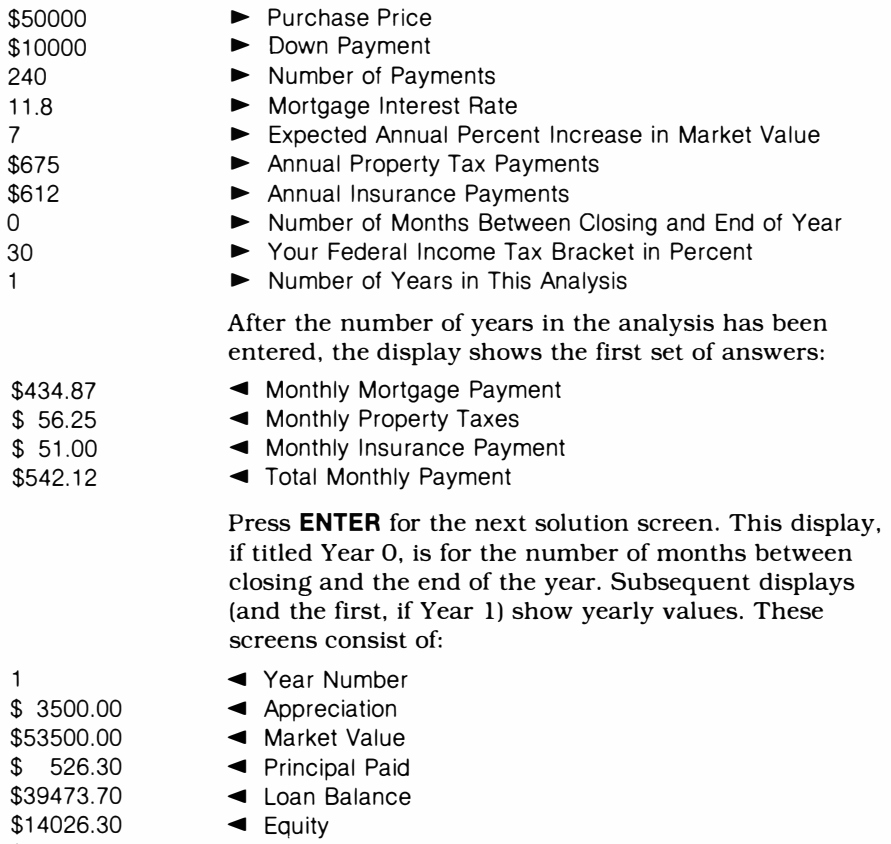

\$ 4692.14 \$ 1610.14 ◄ Interest Paid

**s** 

◄ Tax Savings

You can examine each year's cash flows in the analysis by continuing to press **ENTER.**

**Buy House A or B**  This program computes the net costs of two houses (in present value terms) and determines which would be the better financial buy. This comparison gives you a look at the economic factors only, and does not include intangible values such as location, design, suitability, etc.

> Although the inputs for this program are almost the same as for "Buy a House," there is one important difference. In order to compute the present value, you need to enter the alternative interest rate you could earn on the cash flows if you did not buy either house. For many people this is the rate they can earn in a savings account; therefore the program requests your savings account interest rate. If you have other investment alternatives, use the rate that's most appropriate for you.

> The output gives you the present value of each cash flow item, tax savings, equity, and the net present value. The program assumes that the house is sold for the projected market price at the end of the analysis period. If you want to ignore this assumption, ignore the value shown for equity.

This option does not show the monthly payment amount. To determine if you can cover the annual costs use the Buy a House program for each alternative before using this program.

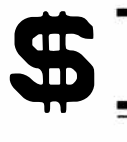

**The program asks for the following items for House A:** 

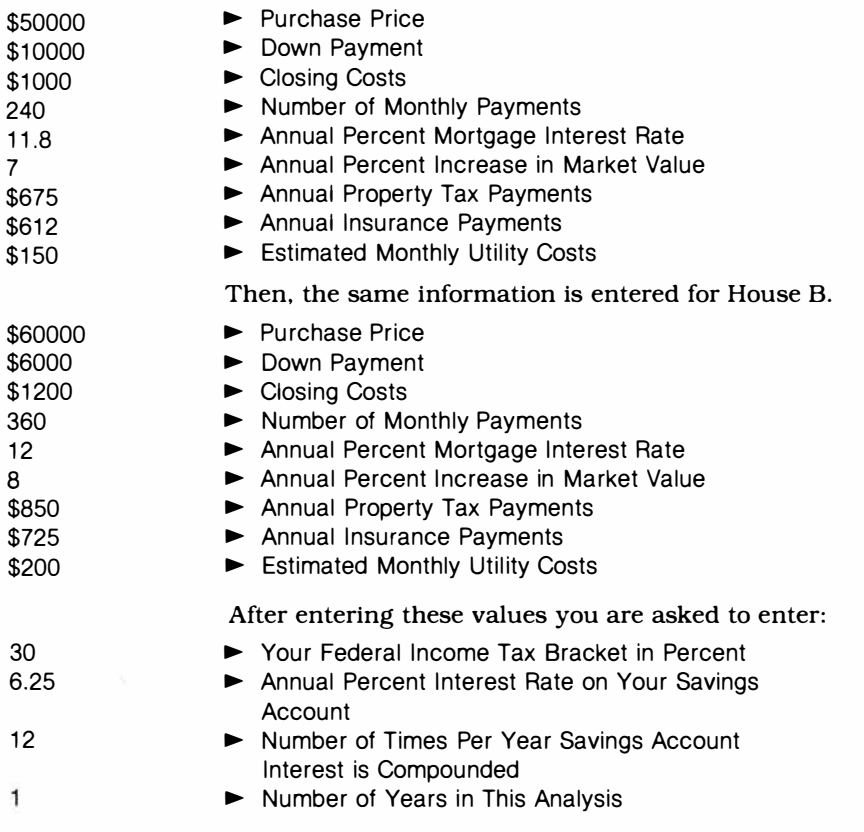

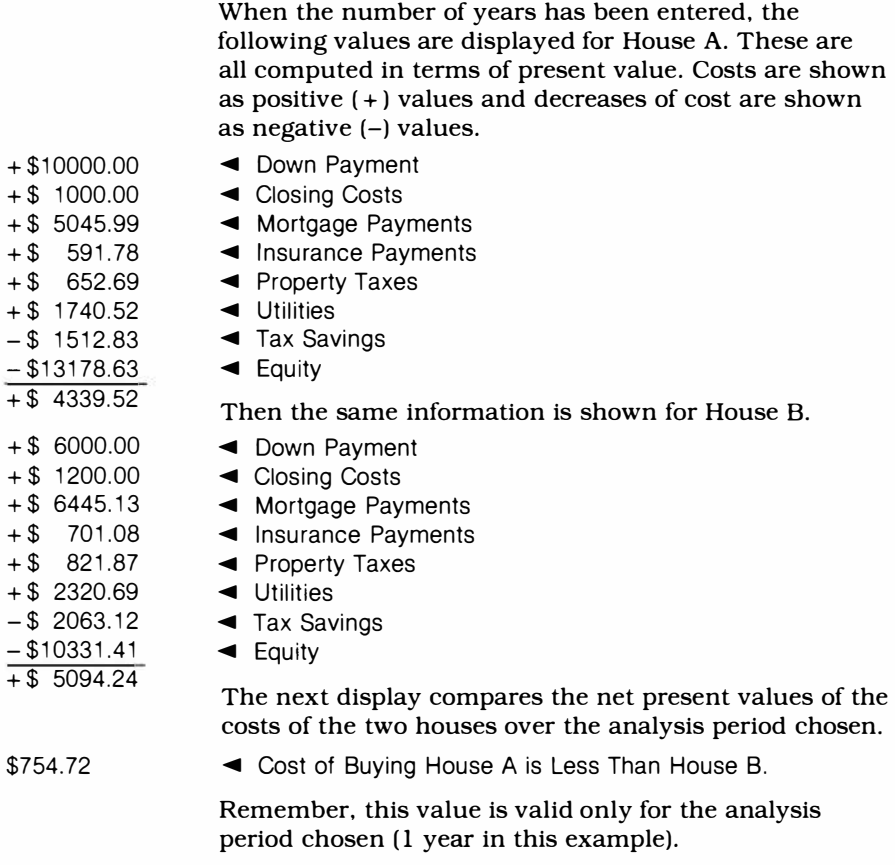

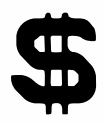

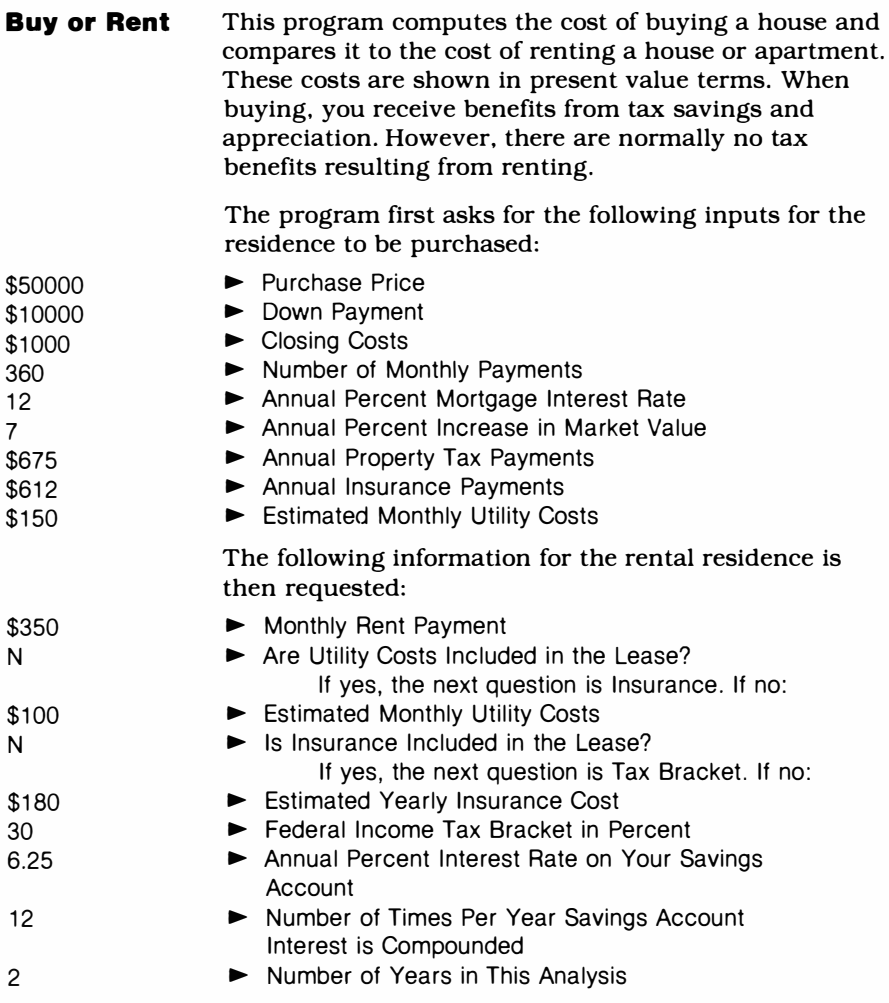

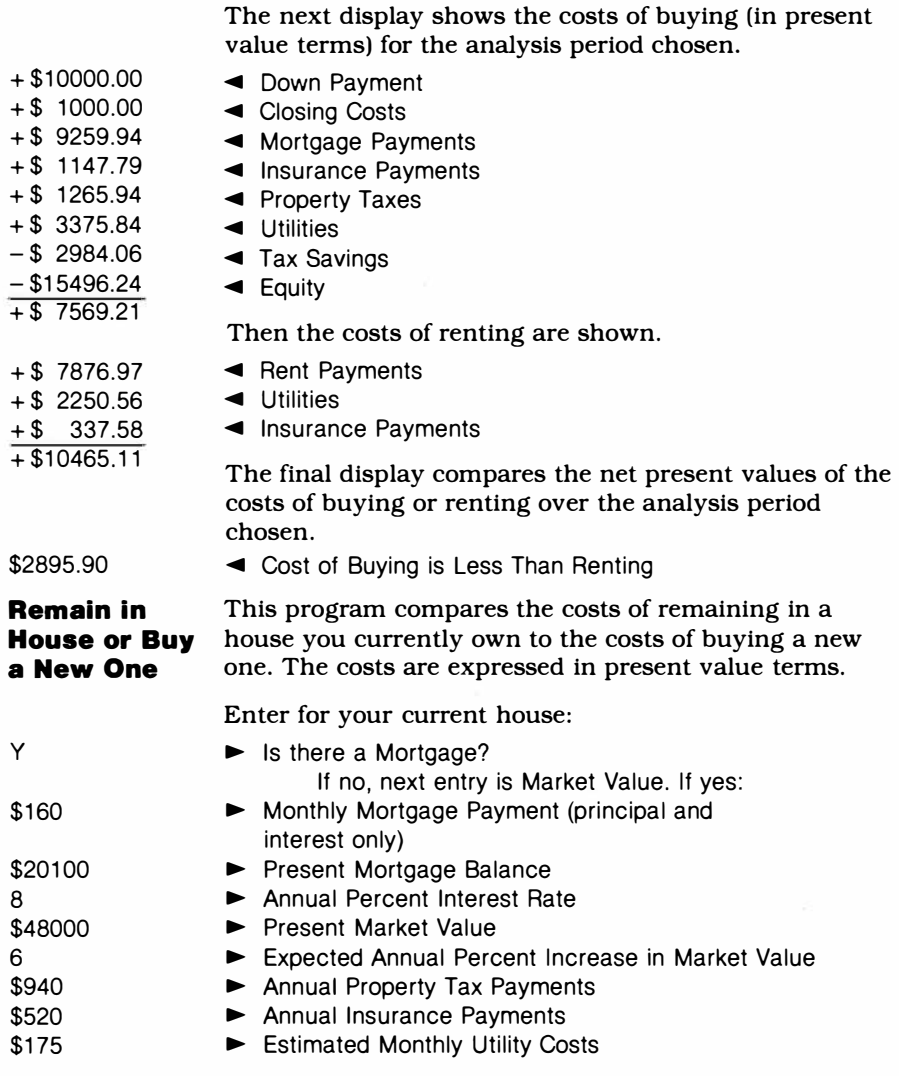

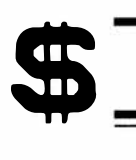

**Now enter the following data for the new house:** 

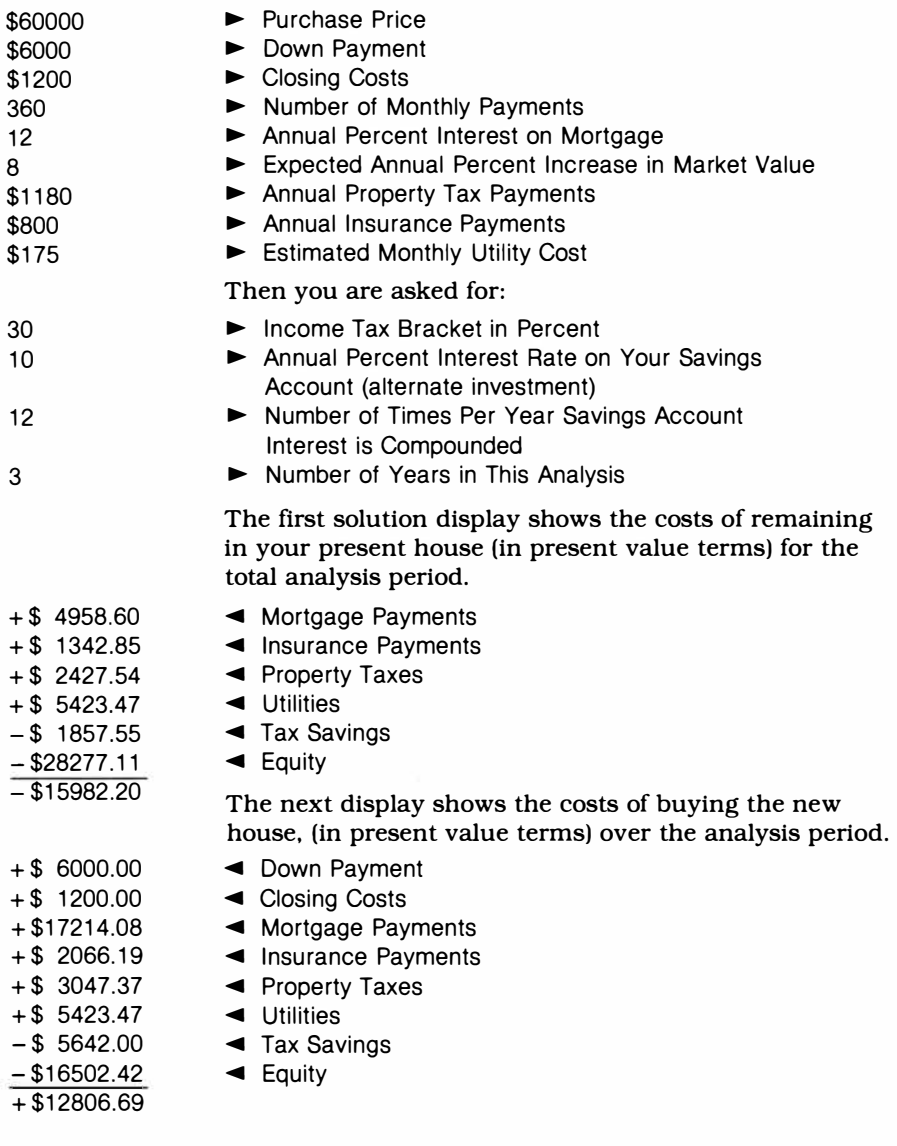

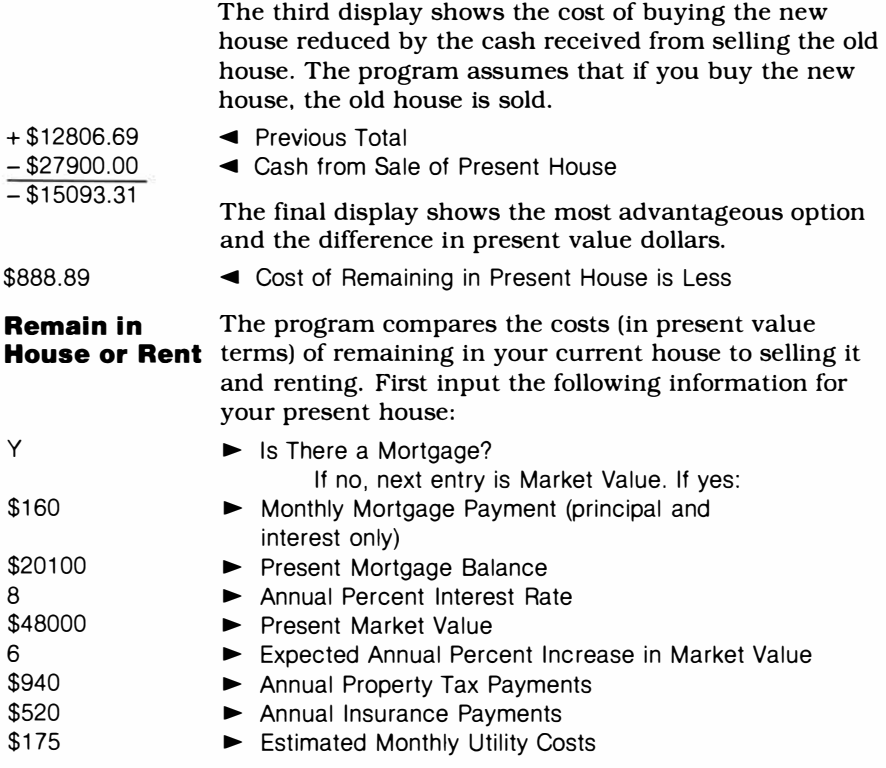

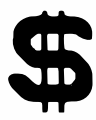

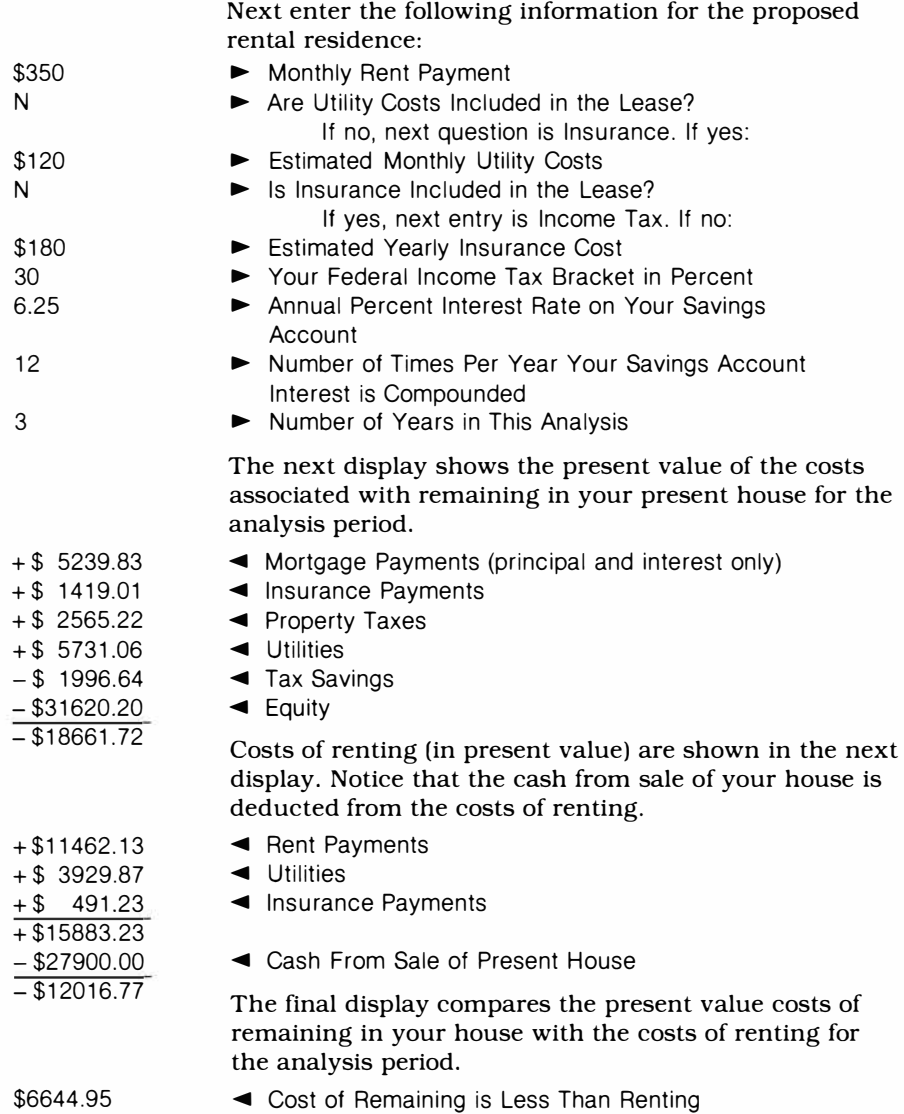

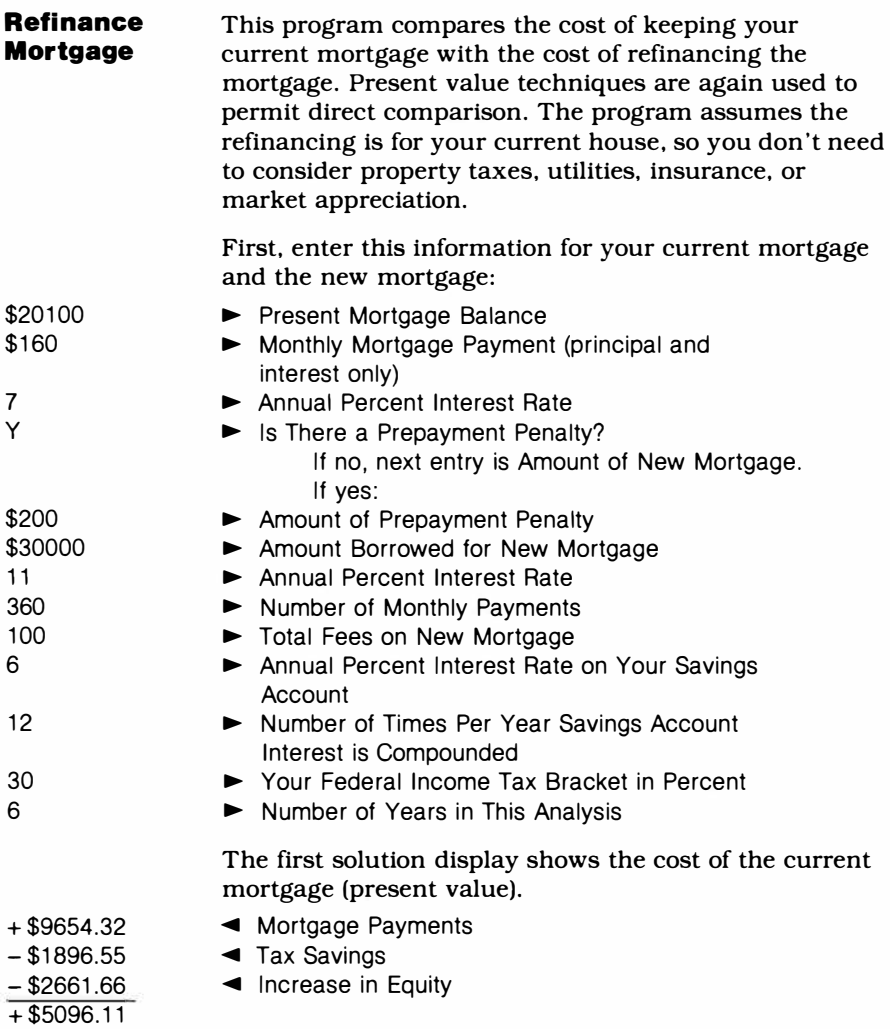

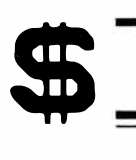

+ \$17239.00  $+ $ 200.00$  $+ \$$  100.00  $-$ \$ 4770.81  $-$ \$ 757.23  $+ $12010.96$ 

### *Home Financial Decisions*

**The next display shows the cost of the new mortgage (present value).** 

- ◄ Mortgage Payments
- ◄ Prepayment Penalty
- ◄ Total Fees
- ◄ Tax Savings
- ◄ Increase in Equity

**The final display compares the costs of the current and new mortgages.** 

\$6914.85

◄ The Cost of the Present Mortgage is Less

#### CAR

**With this section of the module, you can examine six situations involved in buying a car, leasing a car, or paying off a car loan.** 

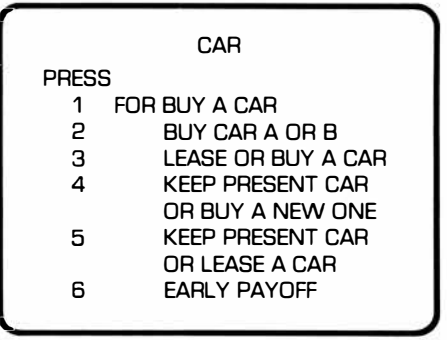

**As in the residence section, present value techniques are used for the evaluations. These evaluations compare the costs involved with each alternative. Since the analysis is based on cost comparisons, the results are displayed with a positive (** + ) **value for costs and a negative (-) value for reductions in cost. See "Understanding Present Value" for an explanation of these techniques.** 

#### *Definition of Terms*

Amount of All But the Last Payment, Amount of **Final Payment**  $-$  Usually loan payments are of equal amounts except for the last payment which may vary slightly. If all of the payments are equal, both results are shown, but with equal amounts.

Annual Percent Interest Rate  $-$  The annual interest rate for the car loan. This is *not* the add-on interest rate.

 $Cash From Sale of Present Car - The difference$ between the resale value and the loan balance.

Estimated Resale Value After the Analysis Period  $-$  The dollar value of the car at the end of the analysis period, expressed in present value terms.

Income Tax Bracket in Percent  $-$  The tax rate used in computing your federal income taxes. If you do not itemize deductions, enter O for this value.

**Length of Lease in Months**  $-$  Number of months of lease. This value automatically determines the analysis period for the lease situations.

**Loan Payments**  $-$  The present value of the loan payments *and* the payoff amount if the analysis term is less than the loan life.

Number of Years in the Analysis  $-$  The number you enter tells the computer how many years to compile in the analysis.

Savings Account Interest Rate  $-$  The alternative interest rate (savings account or investment) you can earn on the money if not used for a car (see "Understanding Present Value" for more details).

Tax Savings  $-$  The estimated amount saved in income taxes if you itemize deductions. It is calculated by multiplying the total interest paid during the analysis period by the tax rate you enter.

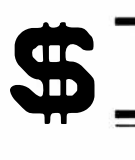

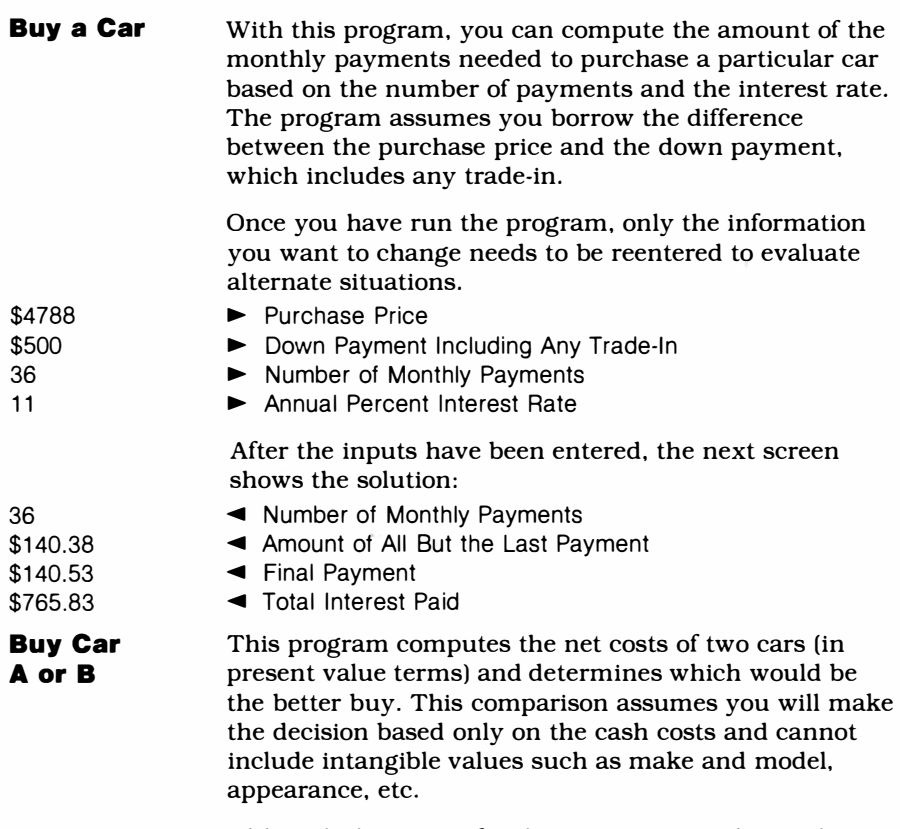

**Although the inputs for this program are almost the same as for "Buy a Car," there is one important difference. In order to compute the present value, you need to enter the alternative interest rate that could be earned on the cash flows if you did not buy either car. For many people this is the rate they can earn in a savings account, so this is what the program requests. If you have other investment alternatives, use the rate that's most appropriate.** 

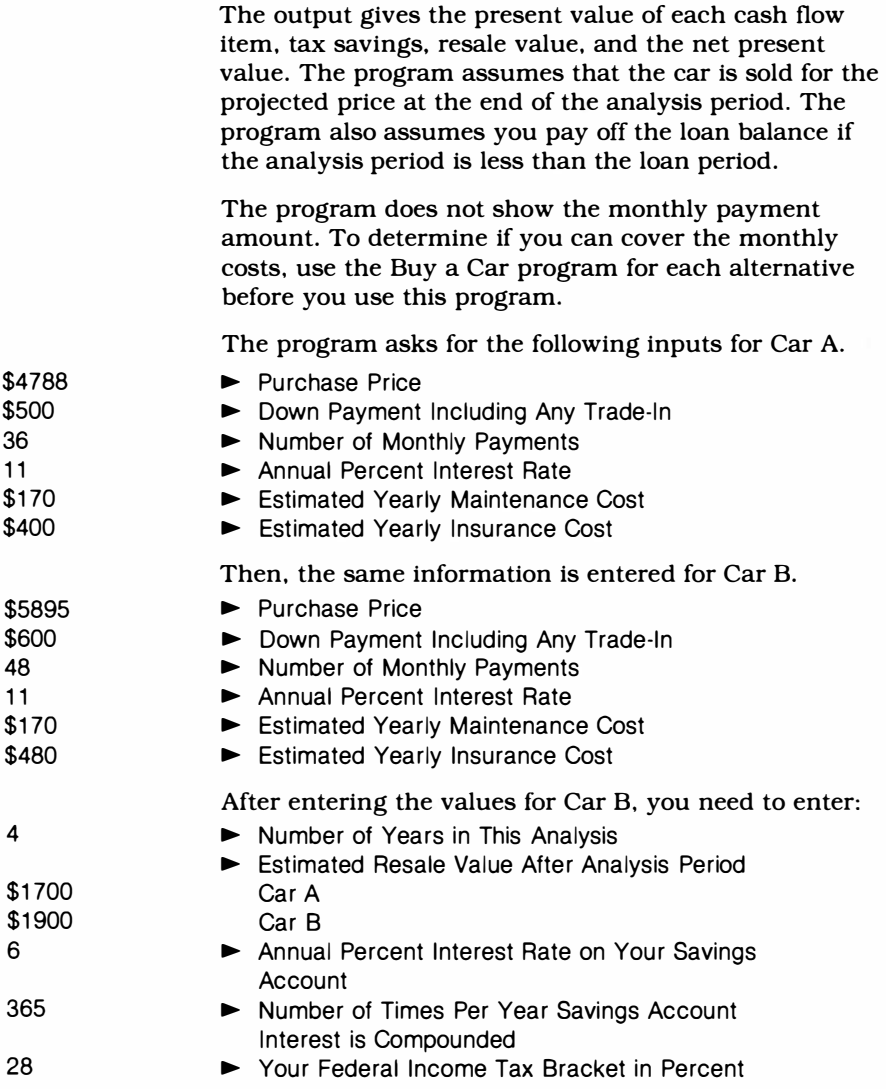

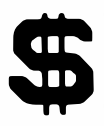

The first results displayed show the costs of buying Car

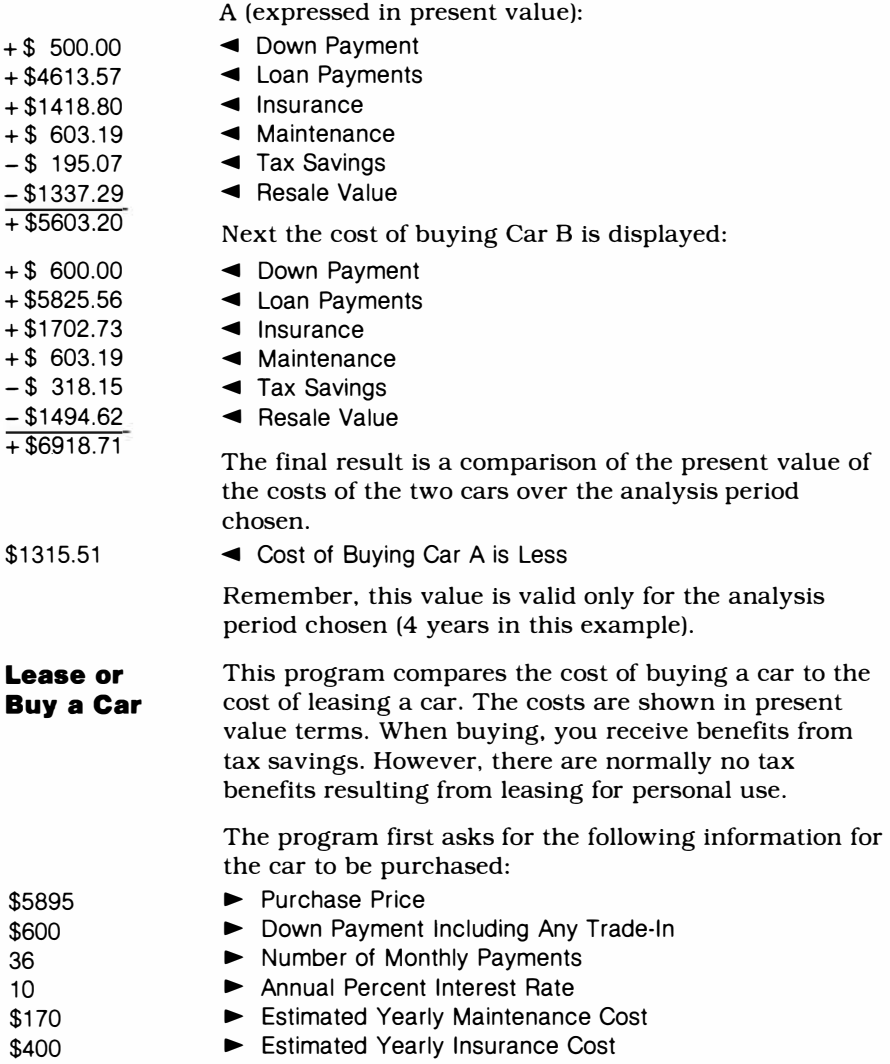

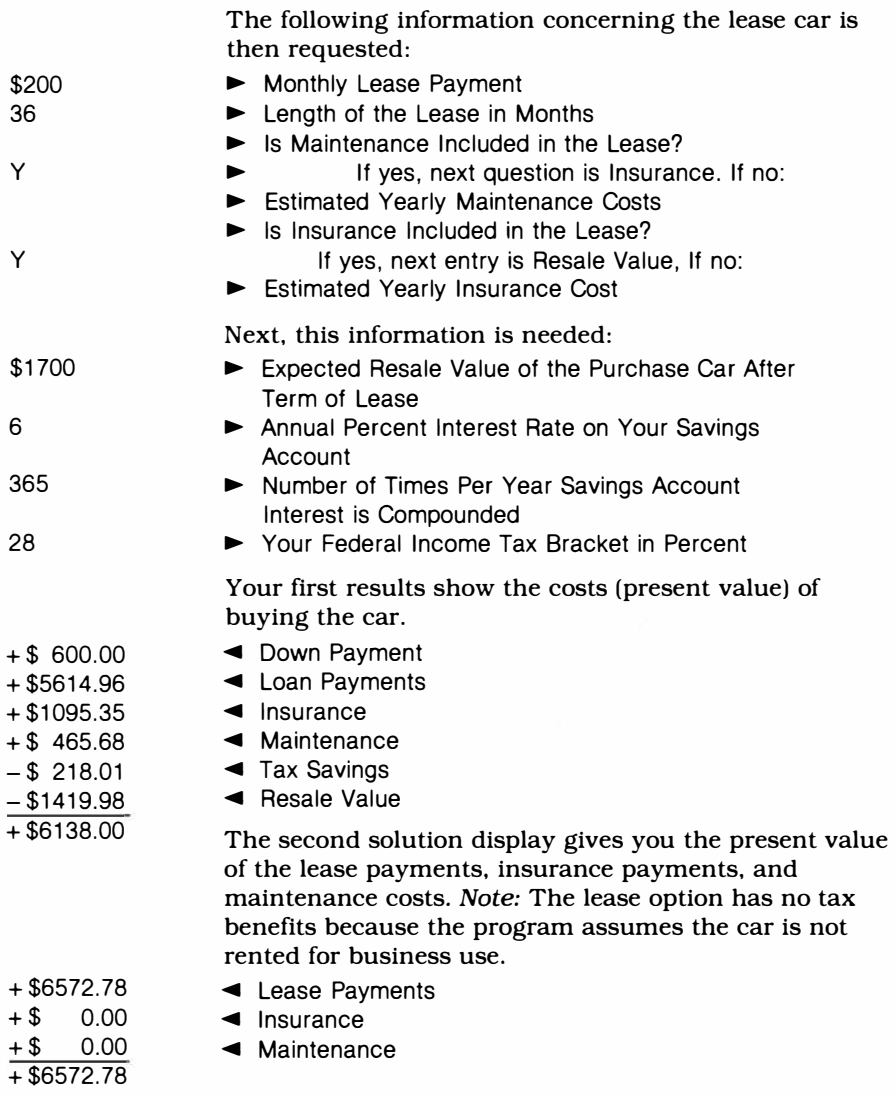

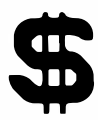

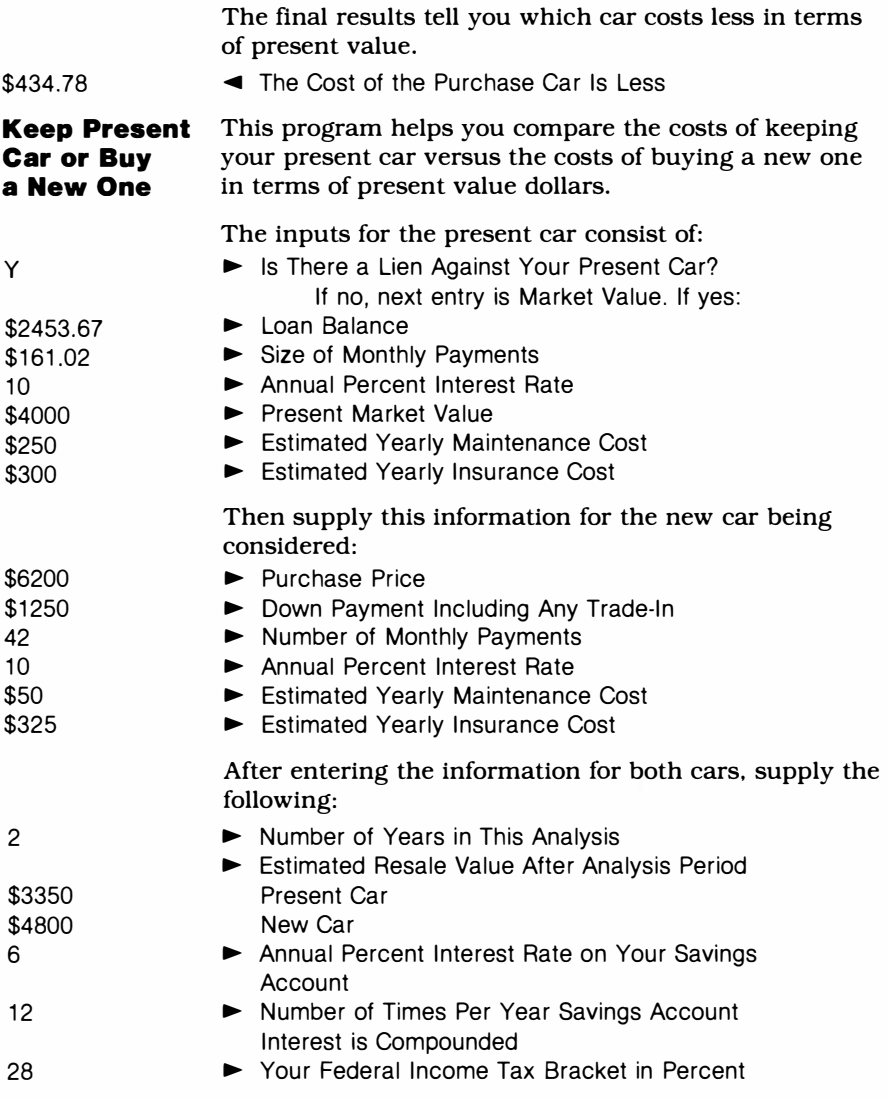

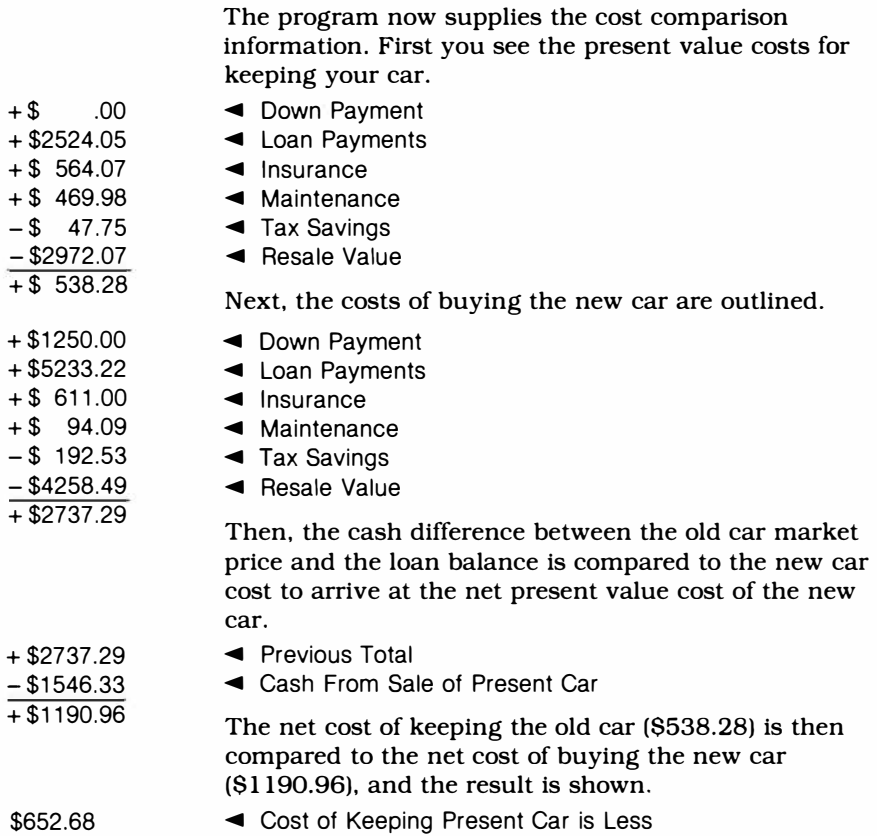

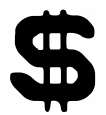

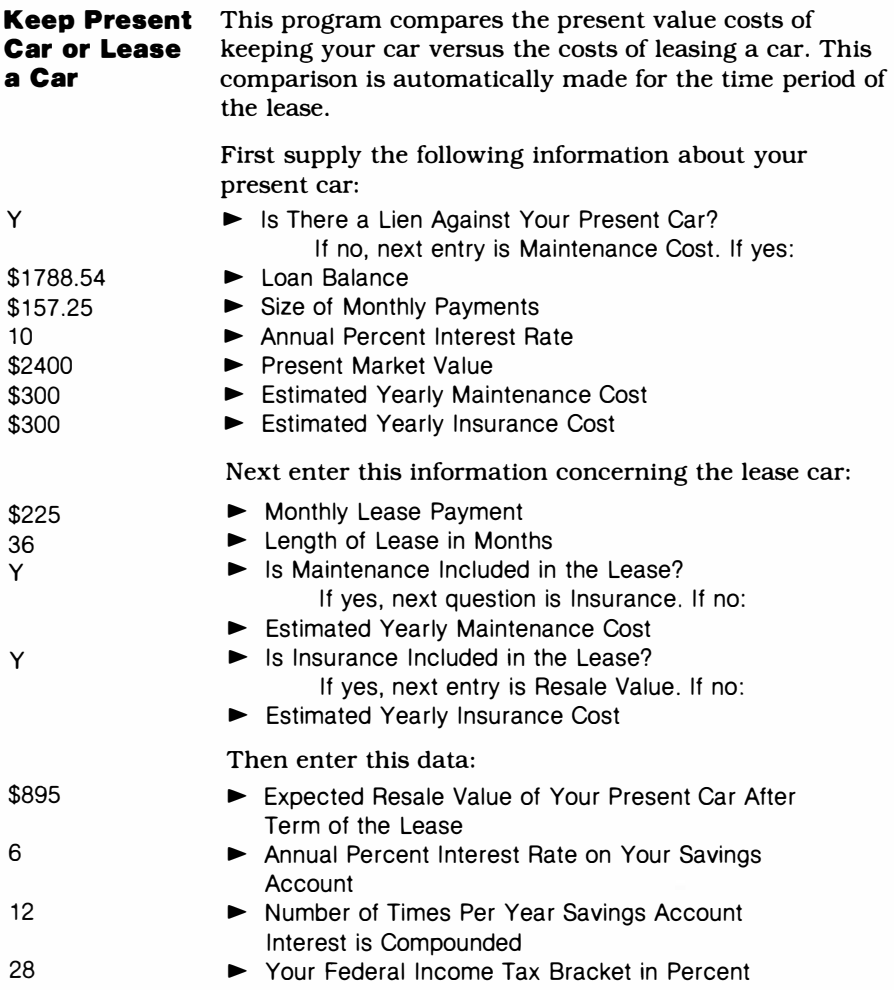

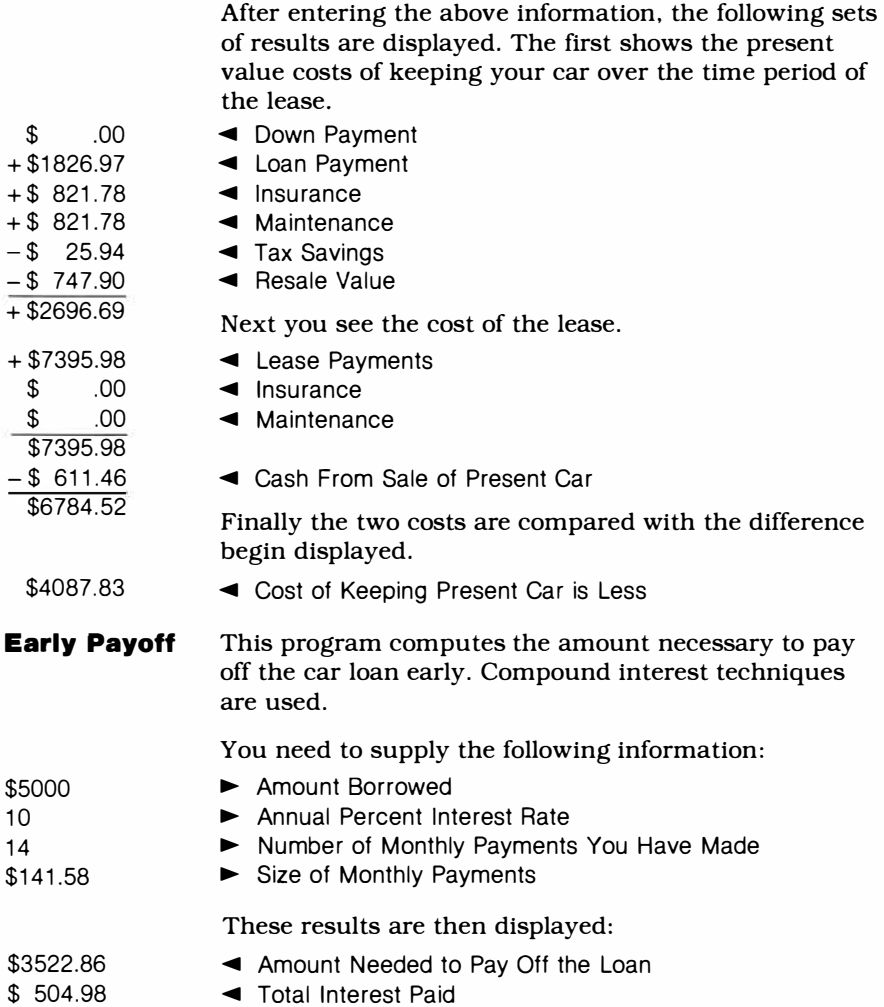

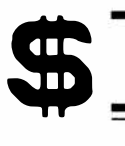

#### SAVINGS

This section of the Home Financial Decisions Command Module performs four types of Savings Account analyses.

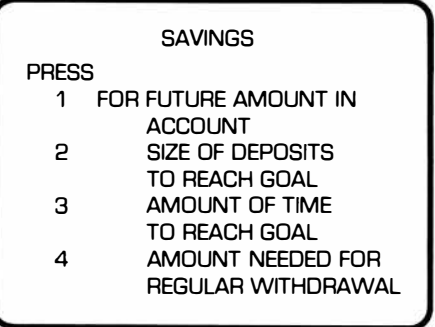

*Note:* These are all computed using compound interest techniques based on payments into the account at the *beginning* of each compounding period.

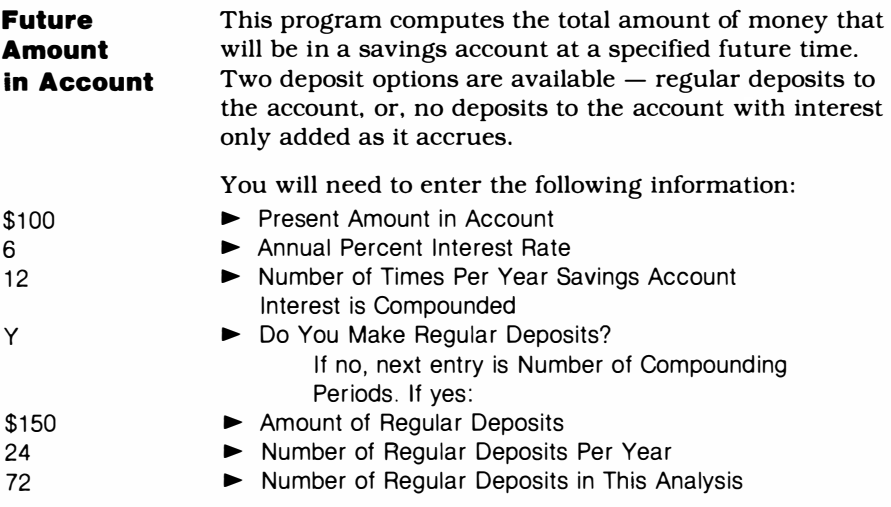

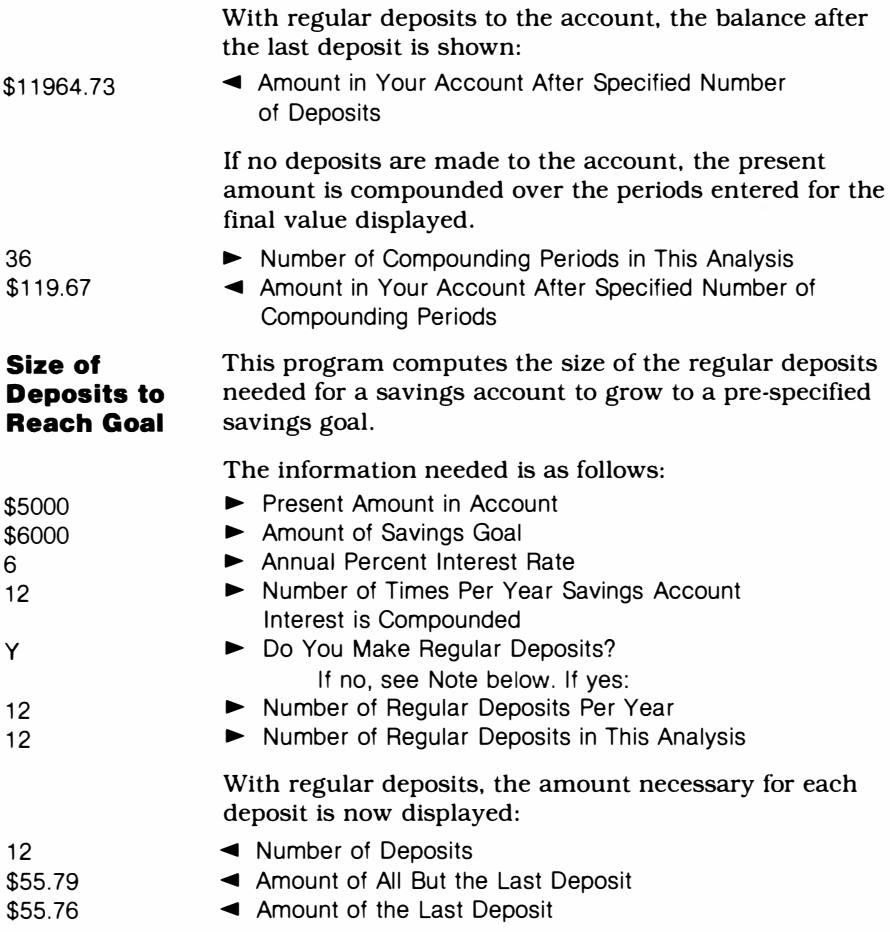

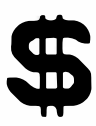

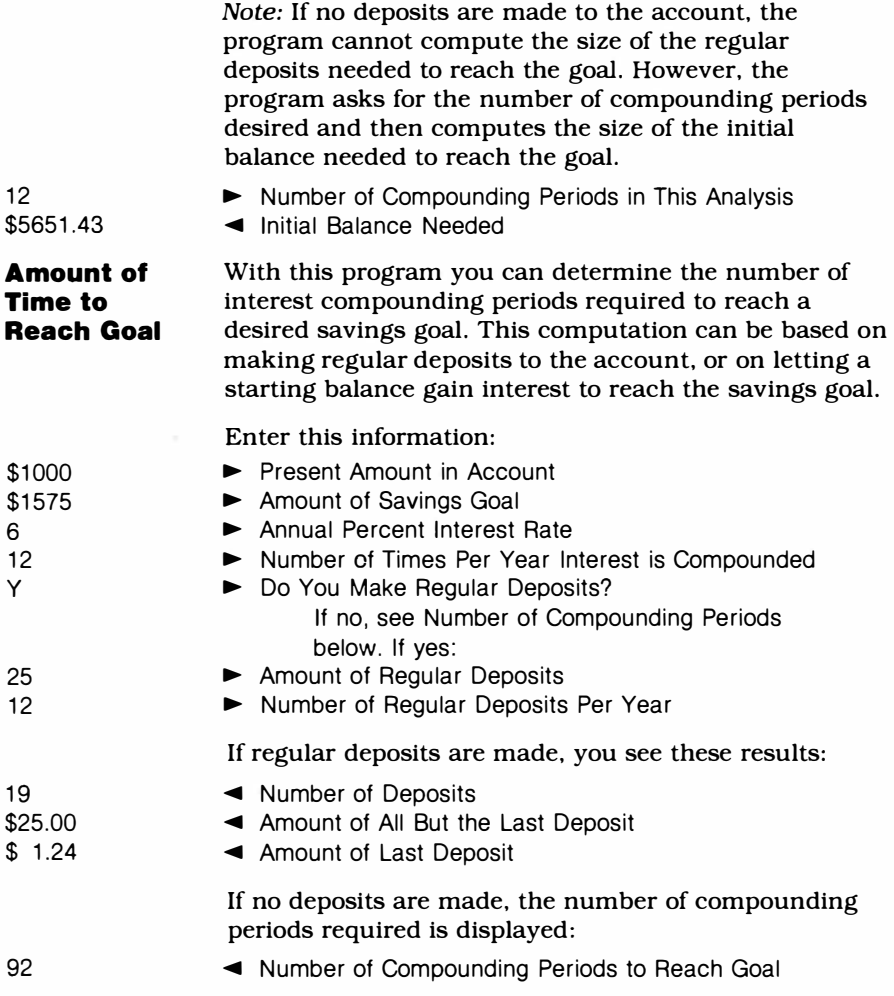

#### TEXAS INSTRUMENTS HOME COMPUTER  $\overline{\phantom{a}}$

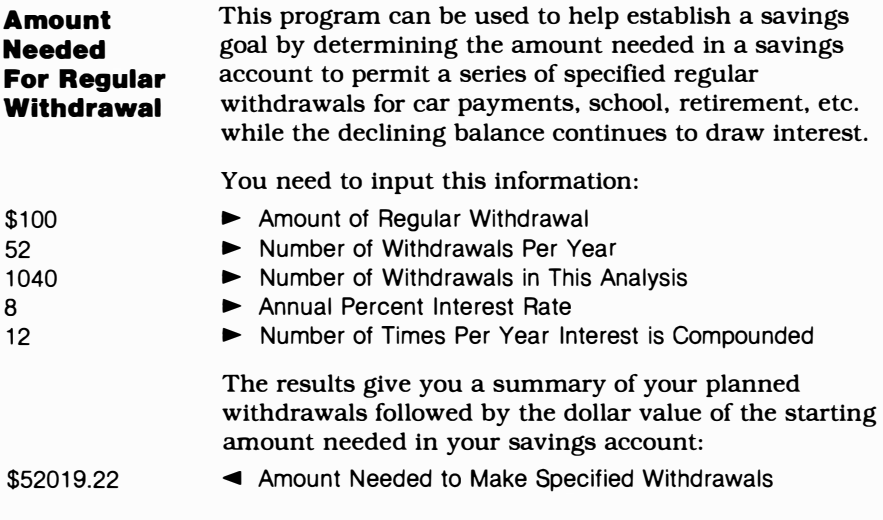

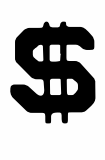

**SELECTED BIBLIOGRAPHY** 

- **1. Greynolds, Elbert B., Jr.; Aronofsky, Julius S.; and Frame, Robert J. Ft.nanci.al** *Analysis Using Calculators: Time Value of* **Money. McGraw-Hill Book Company, 1980.**
- **2. Hoogland, Herny E.; Stone, Leo D.; and Bruggeman, William B.** *Real Estate Finance, Sixth Ed.* **Homewood, Illinois: Richard D. Irwin, Inc., 1977.**
- **3. Kinnard, William N., Jr. Income** *Property Valuation.* **Lexington, Massachusetts: Heath Lexington Books, 1976.**
- **4. Farish, Roger F. and Greynolds, Elbert B., Jr.** *Calculator Analysis for* **Business and Finance. McGraw-Hill Book Company, 1978.**

#### **CARING FOR THE COMMAND MODULE**

**Command Modules are durable devices, but they should be handled with the same care you would give any other piece of electronic equipment. Keep the module and its recessed contacts clean and dry.** 

#### **CAUTION:**

**The contents of a Command Module can be damaged by static electricity discharges.** 

**Static electricity build-ups are more likely to occur when the natural humidity of the air is low (during winter, for example, or in very dry climates). To avoid possible damage to the Command Module, touch any metal object (doorknob, desklamp, etc.) before handling the module. Always use this method to ensure that both you and the module are free of static electricity before you install the module on the console.** 

**If static electricity is a problem in your area, you may want to purchase a special carpet treatment that reduces static electricity build-up. These commercial preparations are usually available from local hardware and office supply stores.** 

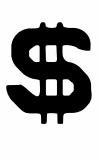

#### IN CASE OF DIFFICULTY

If the module activities do not appear to be operating properly return to the master title screen by pressing **SHIFT Q.** Withdraw the module, align it with the module opening, and reinsert it carefully. Then press any key to make the master selection list appear. Repeat the selection process. *(Note:* In some instances, it may be necessary to turn the computer off, wait several seconds, and then turn it on again.)

An automatic reset feature is built into the computer. Any time a module is inserted into the console, the computer should return to the master title screen. *(Note:* All data or program material you have entered will be erased.) If the module is accidently removed from the slot while the module contents are being used, the computer may behave erratically. To restore the computer to normal operation, turn the computer console off, wait a few seconds, reinsert the module, and turn it on again.

If you have any difficulty with your computer or the Home Financial Decision Module, please contact the dealer from whom you purchased the unit and/or module for service directions.

Additional information concerning use and service can be found in your *User's Reference Guide.* 

#### **THREE-MONTH LIMITED WARRANTY HOME COMPUTER SOFTWARE MODULE**

**Texas Instruments Incorporated extends this consumer warranty only to the original consumer purchaser.** 

#### **WARRANTY COVERAGE**

**This warranty covers the electronic and case components of the software module. These components include all semiconductor chips and devices, plastics, boards, wiring and all other hardware contained in this module ("the Hardware"). This limited warranty does not extend to the programs contained in the software module and in the accompanying book materials ("the Programs").** 

**The Hardware is warranted against malfunction due to defective materials or construction. THIS w ARRANTY IS VOID IF THE HARDWARE HAS BEEN DAMAGED BY ACCIDENT OR UNREASONABLE USE, NEGLECT, IMPROPER SERVICE OR OTHER CAUSES NOT ARISING OUT OF DEFECTS IN MATERIAL OR CONSTRUCTION.** 

#### **WARRANTY DURATION**

**The Hardware is warranted for a period of three months from the date of the original purchase by the consumer.** 

#### **WARRANTY DISCLAIMERS**

**ANY IMPLIED WARRANTIES ARISING OUT OF THIS SALE, INCLUDING BUT NOT LIMITED TO THE IMPLIED WARRANTIES OF MERCHANTABILITY AND FITNESS FOR A PARTICULAR PURPOSE, ARE LIMITED IN DURATION TO THE ABOVE THREE-MONTH PERIOD. TEXAS INSTRUMENTS SHALL NOT BE LIABLE FOR LOSS OF USE OF THE HARDWARE OR OTHER INCIDENTAL OR CONSEQUENTIAL COSTS, EXPENSES, OR DAMAGES INCURRED BY THE CONSUMER OR ANY OTHER USER.** 

**Some states do not allow the exclusion or limitation of implied warranties or consequential damages, so the above limitations or exclusions may not apply to you in those states.** 

#### **LEGAL REMEDIES**

**This warranty gives you specific legal rights, and you may also have other rights that vary from state to state.** 

#### **PERFORMANCE BY TI UNDER WARRANTY**

**During the three-month warranty period, defective Hardware will be replaced when it is returned postage prepaid to a Texas Instruments Service Facility listed below. The replacement Hardware will be warranted for a period of three months from date of replacement. Other than the postage requirement, no charge will be made for replacement.** 

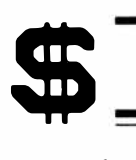

TI strongly recommends that you insure the Hardware for value prior to mailing.

#### **TEXAS INSTRUMENTS CONSUMER SERVICE FACILITIES**

*U.S. Residents: Canadian Residents:*  Texas Instruments Service Facility P.O. Box 2500 41 Shelley Road

Richmond Hill. Ontario. Canada L4C5G4

Consumers in California and Oregon may contact the following Texas Instruments offices for additional assistance or information.

Texas Instruments Consumer Service 831 South Douglas Street El Segundo. California 90245 (213) 973-1803

Texas Instruments Consumer Service 6700 Southwest 105th Kristin Square. Suite 110 Beaverton. Oregon 97005 (503) 643-6758

#### **IMPORTANT NOTICE OF DISCLAIMER REGARDING THE PROGRAMS**

The following should be read and understood *before* purchasing and/or using the software module.

TI does not warrant the Programs will be free from error or will meet the specific requirements of the consumer. The consumer assumes complete responsibility for any decisions made or actions taken based on information obtained using the Programs. Any statements made concerning the utility of the Programs are not to be construed as express or implied warranties

**TEXAS INSTRUMENTS MAKES NO W ARRANTY, EITHER EXPRESSED OR IMPLIED, INCLUDING BUT NOT LIMITED TO ANY IMPLIED WARRANTIES OF MERCHANTABILITY AND FITNESS FOR A PARTICULAR PURPOSE, REGARDING THE PROGRAMS AND MAKES ALL PROGRAMS AVAILABLE SOLELY ON AN "AS IS" BASIS.** 

**IN NO EVENT SHALL TEXAS INSTRUMENTS BE LIABLE TO ANYONE FOR SPECIAL, COLLATERAL, INCIDENTAL, OR CONSEQUENTIAL DAMAGES IN CONNECTION WITH OR ARISING OUT OF THE PURCHASE OR USE OF THE PROGRAMS AND THE SOLE AND EXCLUSIVE LIABILITY OF TEXAS INSTRUMENTS, REGARDLESS OF THE FORM OF ACTION, SHALL NOT EXCEED THE PURCHASE PRICE OF THE SOFTWARE MODULE. MOREOVER, TEXAS INSTRUMENTS SHALL NOT BE LIABLE FOR ANY CLAIM OF ANY KIND WHATSOEVER BY ANY OTHER PARTY AGAINST THE USER OF THE PROGRAMS.** 

Some states do not allow the exclusion or limitation of implied warranties or consequential damages, so the above limitations or exclusions may not apply to you in those states.

Texas Instruments invented the integrated circuit, the microprocessor, and the microcomputer. Being first is our tradition.

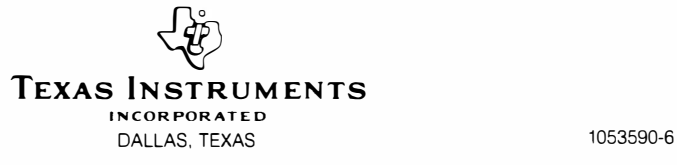